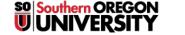

Knowledgebase > Moodle > Faculty > Faculty: Link to Video URL Without Player Displayed

## Faculty: Link to Video URL Without Player Displayed

Hart Wilson - 2022-01-31 - Comments (0) - Faculty

You may find that you'd like to share the link to a video in a textbox without having the video player displayed. You can control this for an individual item or turn off all media players for an entire course. (Note: This is not an option for an individual label resource, but it will work for other activities and resources.)

The auto-display feature is controlled by a "filter" setting for multimedia players. By default, these players are enabled. To turn this feature off:

- 1. For the entire course, click on the course admin gear icon; for an individual item, open the item (page, book, forum, assignment, etc.) and click on its admin gear.
- 2. Select the link labeled **Filters**.
- 3. Locate the **Multimedia plugins** filter options and use the associated pull-down menu to select **Off**.
- 4. Save changes.

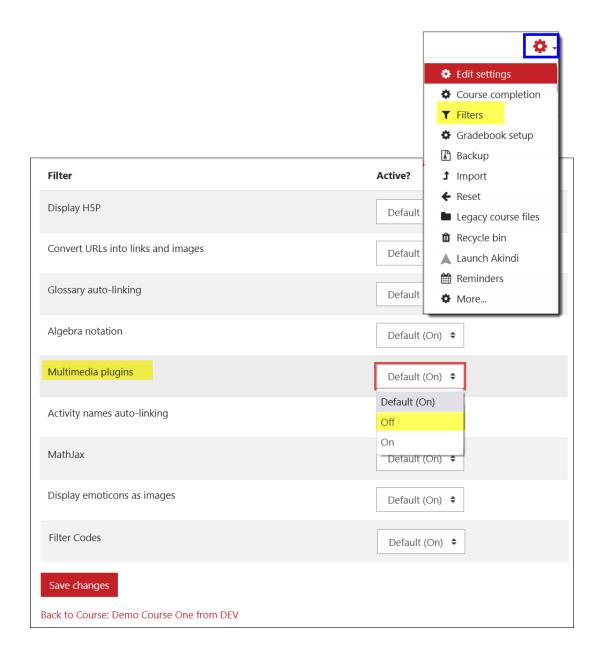